УДК 336

## АВТОМАТИЗАЦИЯ РАСЧЕТА ПОКАЗАТЕЛЕЙ АНАЛИЗА ФИНАНСОВОГО СОСТОЯНИЯ ПРЕДПРИЯТИЯ НА ОСНОВЕ ДАННЫХ БУХГАЛТЕРСКОГО БАЛАНСА

П.А. Навасардян, кандидат экономических наук, Е.Г Чекал, зам. начальника ОВТ и КТ. консультант-программист, С.А. Андрюхин, студент *5* курса Кафедра бухгалтерского учета и аудита

Умение читать и анализировать отчетность в современных условиях является неотьемлсмым навыком квалифицированного специалиста, будь то менеджер предприятия или его главный бухгалтер. В упрощенном виде анализ бухгалтерской отчетности можно представить как совокупность двух этапов:

1. Расчет показателей, характеризующих ту или иную сторону финансового состояния предприятия.

2. Интерпретация рассчитанных показателей, позволяющая сделать определенные выводы о финансовом положении анализируемого субъекта.

Очевидно, что из указанных этапов более важным (и трудоемким) является второй, поскольку интерпретация показателей требует определенного багажа экономических знаний у аналитика, которые вовсе не ограничиваются только знанием методики расчета показателей. Напротив, расчет показателей сам по себе не является сложным делом и заключается в складывании, умножении и т.д. отдельных значений строк отчетности. Однако, учитывая многочисленность показателей финансового анализа, их расчет превращается в рутинную вычислительную работу, отнимающую у аналитика достаточно много времени. Поэтому автоматизация расчета данных показателей позволяет существенно сократить время выполнения аналитических процедур.

Исходя из вышесказанного, нами предлагается программная разработка, с помощью которой производится полная автоматизация расчета показателей для анализа финансового состояния предприятия.

Целью разработки программы «Финансовый анализ» является автоматизация расчета показателей, характеризующих финансовое состояние конкретного предприятия на основании данных бухгалтерского баланса как центральной формы бухгалтерской отчетности вообще.

Программа предусматривает решение следующих задач:

1. Расчет абсолютных и относительных показателей анализа финансового состояния с разбиением их на отдельные блоки. Содержание

блоков анализа и методика расчета показателей полностью соответствуют современной учебно-методической литературе по финансовому анализу.

2. Вывод результатов расчета показателей на экран монитора в удобном для пользователя виде, а также возможность печати результатов на бумагу.

3. Предоставление пользователю справки о порядке работы с программой, а также по методике расчета показателей, приведенных в 11рограмме.

Программа имеет обширное прикладное значение. Реализация данной программы ориентирована на использование ее в своей деятельности широким кругом аналитиков. К примеру, целесообразным видится использование программы специалистами сельскохозяйственных предприятий для анализа финансового состояния возможных партнеров. Программа рассчитана также на использование преподавательским составом в своей учебно-научной деятельности, а также студентами при выполнении практических заданий и курсовых работ. Следует отметить, что данная программа предполагает только расчет показателей финансового состояния с указанием нормативных и рекомендуемых значений. Интерпретация показателей проводится самим пользователем на основе имеющихся у него знаний в области финансового анализа и своего мнения на счет нормальной величины этих показателей.

Программа «Финансовый анализ» не является самостоятельным проектом, а входит в состав приложения «Отчеты», включающего базу данных, содержащую годовые отчеты сельскохозяйственных предприятий Ульяновской области. В главном меню данного приложения выбирается объект исследования (конкретного хозяйства). Для этого нажатием соответствующей кнопки выбирается район, и в списке хозяйств выбирается нужное хозяйство. При нажатии на кнопку «Отчеты» пользователь переходит в окно «Список отчетов» (рис. 1 ).

При расчете показателей финансового анализа программа «Финансовый анализ» использует данные годового отчета предприятия, выбранного пользователем, за конкретный год. Работа с программой начинается в окне «Список отчетов» приложения «Отчеты». Для этого пользователь выбирает в списке необходимый ему год исследования и нажимает кнопку «Анализ финансового состояния».

После этого открывается окно «Блоки анализа» (рис. 2). Здесь расположены семь кнопок, каждая из которых соответствует определенному блоку анализа (анализ финансовой устойчивости по абсолют-

ным показателям, анализ ликвидности баланса и платежеспособности предприятия и т.д.). Нажатием на соответствующую кнопку пользователь выбирает блок анализа, необходимый для проведения исследования.

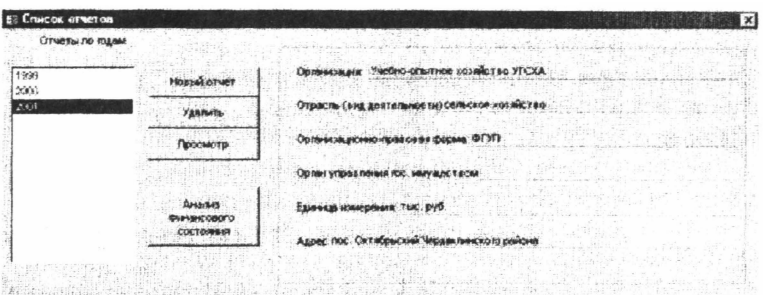

Рис. 1. Окно "Список отчетов» приложения «Отчеты».

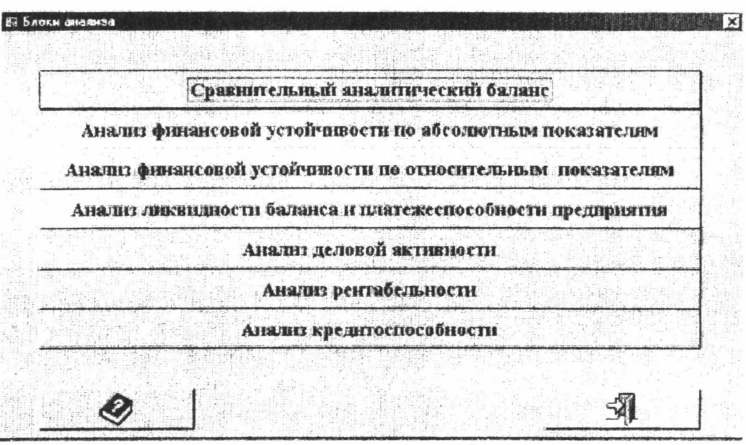

Рис. 2. Окно «Блоки анализа» программы «Финансовый анализ».

Кроме указанных кнопок, в нижней части данного окна также располагаются кнопки «Вызов справки» (слева) и «Выход» (справа). При нажатии кнопки «Вызов справки» пользователь получает доступ к файлу справки (рис. 3).

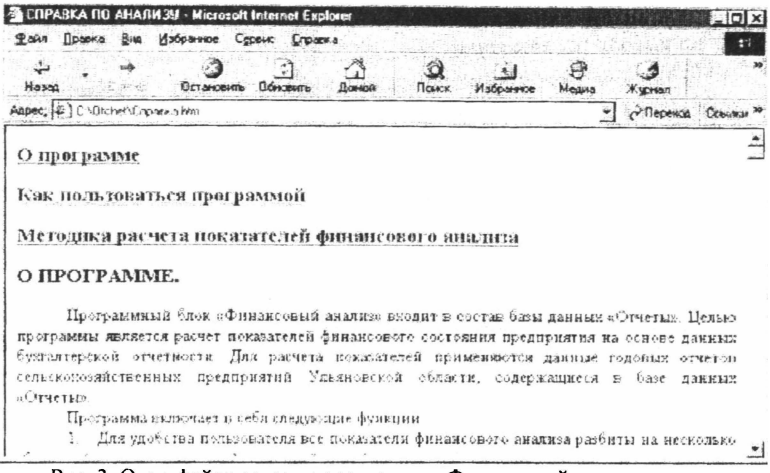

Рис. 3. Окно файла справки программы «Финансовый анализ».

В файле справки пользователь может получить информацию о программе «Финансовый анализ», о порядке работы с программой, а также краткую справку о методике расчета показателей, представленных в программе. Файл справки имеет удобный формат Web-страницы, система гиперссылок в этом файле позволяет быстро переходить к нужному разделу справки.

Кнопка «Выход» в окне «Блоки анализа» закрывает ланное окно и возвращает пользователя в окно «Список отчетов» приложения «Отчеты», где имеется возможность выбрать отчет за другой год для проведения расчета показателей финансового анализа.

Для каждого блока анализа, представленного в программе, при нажатии соответствующей кнопки в окне «Блоки анализа» открывается отдельное окно. Например, окно, в котором производится расчет показателей для анализа ликвидности баланса и платежеспособности предприятия, имеет вид, показанный на рис. 4. Здесь пользователь получает все необходимые данные по этому блоку анализа: результаты сравнения групп статей актива и пассива баланса и все коэффициенты платежеспособности.

Аналогичное представление информации характерно и для других блоков анализа. В каждом окне блока анализа пользователю предоставляются рассчитанные показатели в наглядной табличной форме. В верхней части окна указываются название анализируемого хозяйства и

отчетный год. В нижней части окна располагаются три кнопки (слева направо): «Печать», «Вызов справки» и «Выход». При наличии принтера пользователь нажатием кнопки «Печать» может напечатать расчетные таблицы, представленные в окне, на бумагу. Кнопка «Вызов справки» выводит на экран файл справки (так же, как в окне «Блоки анализа»). Кнопка «Выход» закрывает данное окно и возвращает пользователя в окно «Блоки анализа», где он может выбрать другой блок анализа. Таким образом, ознакомление пользователя с результатами расчета показателей происходит последовательно от одного блока анализа к другому.

| Fma: 2001                                    |                                                      | Хозяйство УчивзУГСХА |                |                   |                          |                               |             |
|----------------------------------------------|------------------------------------------------------|----------------------|----------------|-------------------|--------------------------|-------------------------------|-------------|
| <b>AKTHB</b>                                 | <b><i><u>OACCHB</u></i></b><br>На начало<br>На конек |                      | На начало      | <b>Ha KONES</b>   | Излишек / недостаток     |                               |             |
|                                              | $r$ oga                                              | <b>J'OBA</b>         |                | roaa              | rosa                     | начало года конец года        |             |
| AI                                           | 401                                                  | 22                   | n <sub>1</sub> | 496.04            | 67932                    | 49.14                         | $-52970$    |
| A2                                           | 9998                                                 | 18905                | n <sub>2</sub> | n                 | 200                      | $-9998$                       | $-8955$     |
| 43                                           | 46045                                                | 85.723               | m3             | 729               | 1475                     | .4575.                        | $+65263$    |
| 54                                           | 112554                                               | 118525               | $\mathbf{a}$   | 118168            | 122723                   | -50019                        | -6198       |
| Баланс                                       | 168842                                               | 134130               | Баланс         | 168641            | 194190                   | HE CLASSICAL AND DECIMENT AND |             |
| Казффициенты платежеспособности              |                                                      |                      |                | На начало<br>rosa | <b>Ha Korson</b><br>TOA4 | оминичес N<br><b>Sa Foa</b>   | Норма       |
| Казффицием абсолютной ликвидности            |                                                      |                      |                | 0.093             | £DO3                     | 0.000                         | $0.1 - 0.7$ |
| Каз фанциент «ритической оценки              |                                                      |                      |                | 0.232             | 0156                     | 0.046                         | 0748        |
| Каз ффициент техницей личанциюсти            |                                                      |                      |                | 1.129             | 1.110                    | $-0.019$                      | 15-20       |
| Общик показатель платежеспособности          |                                                      |                      |                | 0.378             | 0.367                    | 0.010                         | $\times 1$  |
| Коффициент восстановления платежеспособности |                                                      |                      |                |                   | 0.557                    |                               | $\times 1$  |

Рис. 4. Окно «Анализ ликвидности баланса и платежеспособности предприятия» программы «Финансовый анализ».

Работа с программой «Финансовый анализ» завершается закрытием родительского приложения «Отчеты».

При разработке программы «Финансовый анализ» применены встроенные в СУБД Microsoft Access 97 средства программирования язык VBA (Visual Basic for Applications). Для работы программы необходимо наличие на персональном компьютере вышеуказанного программного обеспечения.

Показатели, рассчитываемые программой «Финансовый анализ» позволяют произвести:

- анализ структуры имущества и источников его образования (посредством построения сравнительного аналитического баланса);

- анализ финансовой устойчивости по абсолютным и относительным показателям;

- анализ деловой активности предприятия;
- анализ финансовых результатов и рентабельности предприятия;
- анализ ликвидности баланса и платежеспособности предприятия;
- анализ кредитоспособности предприятия.

Таким образом, круг рассчитываемых программой показателей позволяет произвести всестороннюю оценку финансового положения предприятия на основе данных бухгалтерского баланса.

УДК 635 + 664

## ПРОБЛЕМЫ ПРОИЗВОДСТВА И ПЕРЕРАБОТКИ ОВОЩЕЙ В САНКТ-ПЕТЕРБУРГЕ И ЛЕНИНГРАДСКОЙ ОБЛАСТИ

В.А. Назарова, кандидат экономических наук, Н. М. Вострикова, аспирантка Кафедра экономической теории

Развитие агропромышленного комплекса требует постоянного внимания и поддержки со стороны государства, иначе крайне тяжелое финансово-экономическое состояние сельскохозяйственных производителей приведет к полному разрушению производственного потенциала в аграрном секторе области и деградации сельского хозяйства. Этого нельзя допустить, так как ухудшится обеспечение продовольствием, обострится социальная напряженность как в Санкт-Петербурге, так и в Ленинградской области.

В "дореформенное" время, когда среднедушевое потребление на основные продукты питания (овощи, мясо, молоко, птица, яйцо) было в два-три раза выше, чем в настоящее время, сельское хозяйство области могло обеспечить региональный рынок молоком и яйцом на 100 %, мясом - около 50 %, птицей - чуть менее 100 %, основными овощами  $-$  на 100 %, картофелем  $-$  на 50 %. оставшаяся потребность в овощах и фруктах покрывалась в основном отечественными производителями из других регионов. Потенциал сельского хозяйства области, основу которого составляли крупные специализированные товаропроизводители, мощности которых задействованы едва ли наполовину, очень высок. По данным Петербургкомстата, для обеспечения населения г. Санкт-Перебруга и Ленинградской области картофелем и овощами необходимо иметь около 950 тыс.т овощей и 720 тыс.т картофеля в год (таб.1. I). В 2000 году Ленинградская область произвела 209 тыс.т овощей и 636 тыс.т картофеля. При таком уровне производства необходи-